# **2. Подготовка к использованию**

## **(2) Порядок сборки основного корпуса**

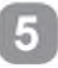

Отрезать прокладку для увлажнения надлежащего размера и закрепить на смотровом окне 2 прилагаемыми скобками.

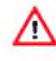

Интенсивность испарения зависит от размера прокладки.

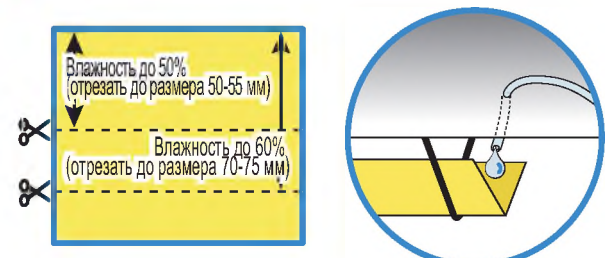

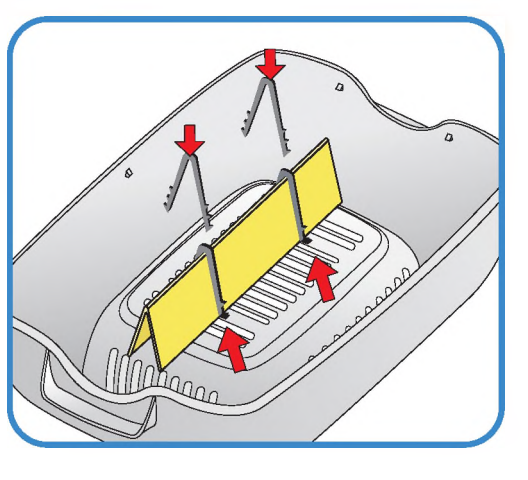

ж Прокладку для увлажнения можно использовать в течение 4-6 месяцев, однако, конкретный срок будет зависеть от качества воды.

(Рекомендуется использовать дистиллированную воду).

ж Прокладки для увлажнения можно приобретать отдельно.

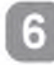

Установить нижний корпус, лоток и подушку для выведения на лоток.

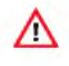

Убедитесь, что подушка для выведения вложена в лоток для яиц.

**ж По окончании выведения промойте и просушите коврик лотка для следующего использования.**

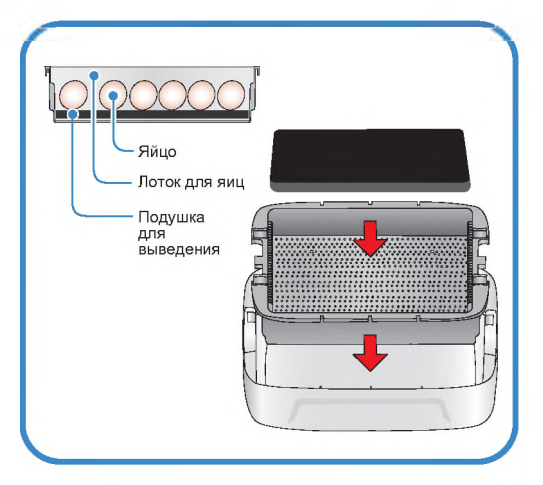

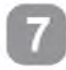

Уложить яйца в лоток, отрегулировав разделитель лотка в соответствии с размером яиц.

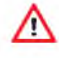

Отрегулируйте оптимально пространство между яйцами и положение разделителя, чтобы процесс инкубации яиц не прерывался.

> **ФР** Рекомендуется укладывать яйца заостренным концом вниз.

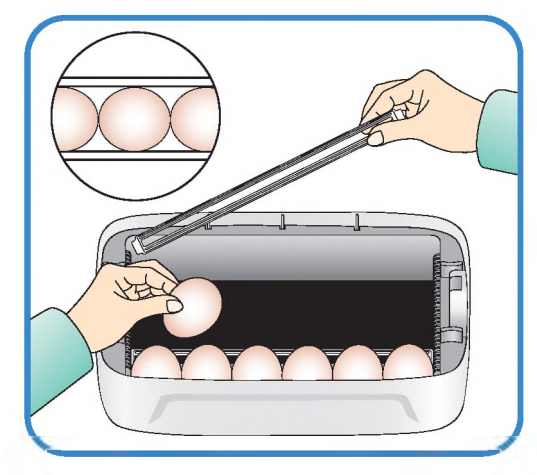

# **ЦИФРОВОМ ИНКУБАТОР**

**2. П о д го то в ка к использованию** 

# **2. Подготовка к использованию**

### **(2) Порядок сборки основного корпуса 13) Порядок сборки механизма § о ) поворота яиц ЕСС УА№**

Уложить яйца и закрыть смотровое окно.

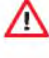

Если смотровое окно не закрыть полностью, температура в инкубаторе не будет повышаться.

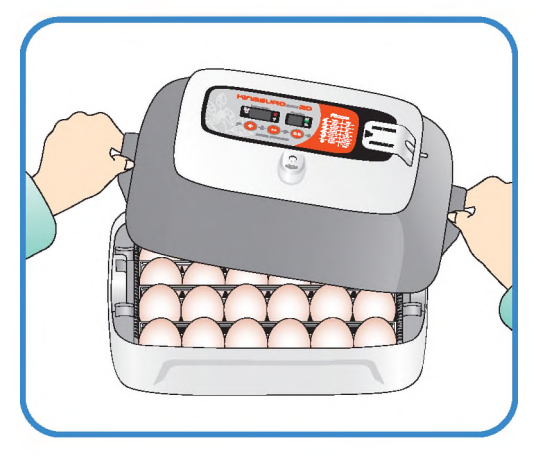

# Порядок сборки механизма поворота яиц EGG VAN

Вставить алюминиевую трубку точно в раму. Положить механизм поворота яиц ЕСС VАN на плоскую поверхность и затянуть болты.

В случае неправильной сборки инкубатор может упасть.

Не поворачивайте инкубатор вручную, когда он находится на механизме поворота яиц ЕСС VАN. (Это может привести к повреждению механизма поворота яиц).

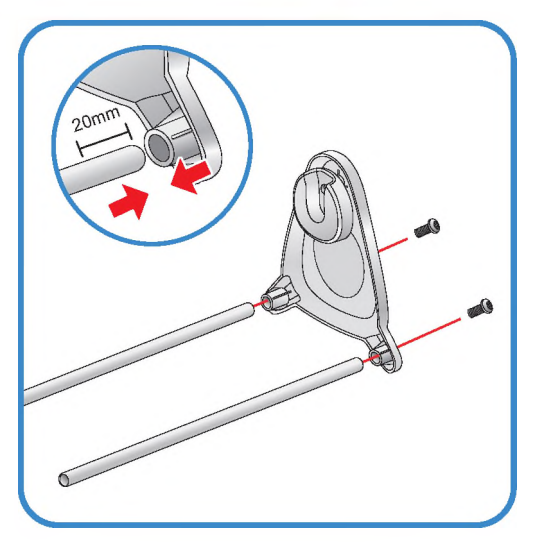

 $12$ 

Λ

Произвести сборку противоположной стороны в том же порядке.

 $\times$  Механизм поворота яиц EGG VAN поворачивает инкубатор и яйца очень медленно, приблизительно на 90о за один час. Механизм поворота яиц может поворачиваться неравномерно, с перерывами, что не является признаком неисправности.

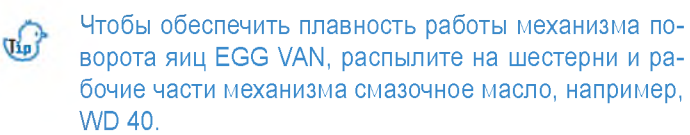

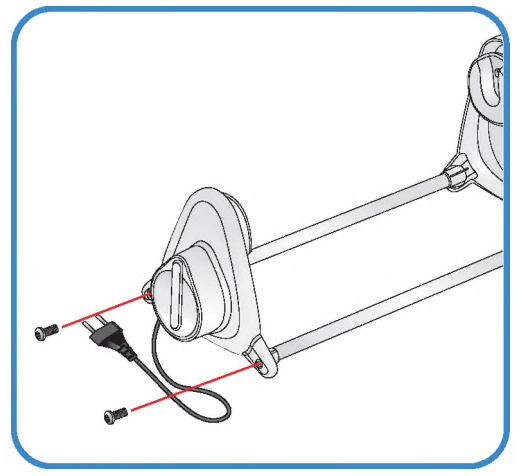

**2. Подготовка к использованию** **(2) Порядок сборки основного корпуса (3) Порядок сборки механизма поворота яиц ЕСС VАN**

**ЦИФРОВОМ ИНКУБАТОР**

# **2. Подготовка к использованию**

**(4) Сборка автоматической насосной системы АР8 / Регулирование скорости / к использованию Замена трубки / Хранение / Хранение и чистка**

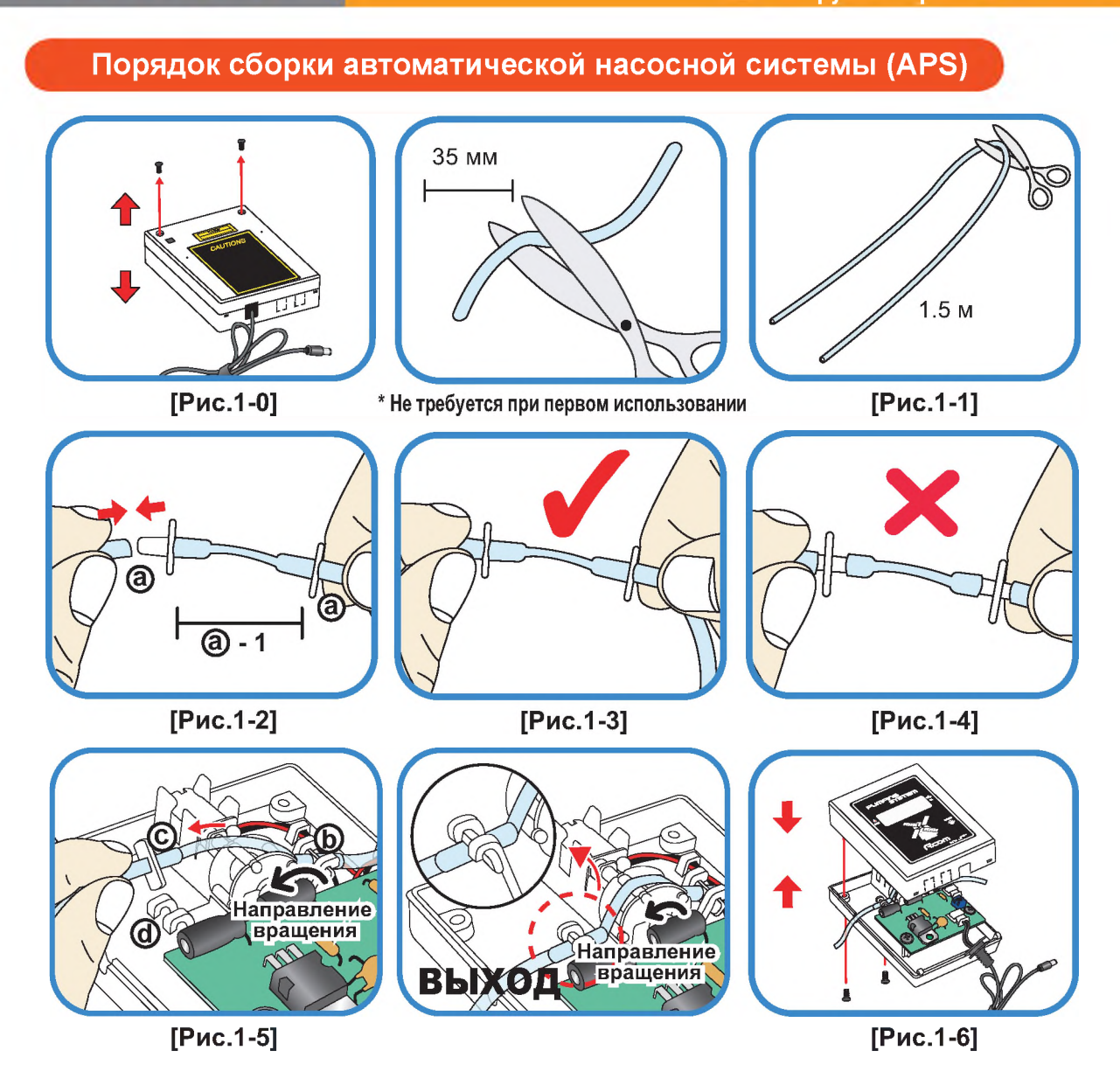

- © Отрежьте от силиконовой трубки точно 35 мм и подсоедините к ниппелю, как показано на рис. 1-2. (В момент приобретения изделие первоначально собрано, как ®-1).
- © Разрежьте силиконовую трубку длиной 1,5 м пополам и подсоедините к установленному ниппелю ®.
- © Правильная сборка показана на рис. 1-3. Если не надеть силиконовую трубку на ниппель полностью, как показано на рис. 1-4, насос будет работать плохо.
- @ Отверните два болта крышки насосной системы АР5, как показано на рис. 1-0, и вставьте собранную силиконовую трубку с ниппелем, как показано на рис. 1-3, в боковой фиксатор, как показано на рис. 1-5 ®.
- © Вставьте деталь © силиконовой трубки в фиксатор ®, как показано на рис. 1-5. (Силиконовая трубка должна быть собрана герметично).
- © Не перепутайте ВХОД (IN) и ВЫХОД (OUT) силиконовой трубки. Вставьте трубку в выемку и закройте крышку.

Соблюдайте осторожность, чтобы не пережать силиконовую трубку и кабель. См. рис. 1-6.

**ЦИФРОВОЙ ИНКУБАТОР**

**2. Подготовка к использованию**

**(4) Сборка автоматической насосной системы АР8 /**  $13$ **Регулирование скорости / Замена трубки / Хранение и чистка**

# 2. Подготовка к использованию

# (4) Сборка автоматической насосной)<br>Системы APS / Регулирование скорости /<br>Замена трубки / Хранение и чистка

# **KINGSURO 20**

### Регулирование расхода воды в автоматической насосной системе APS

- Количество воды для увлажнения можно легко регулировать с помощью насосной системы APS.
- С помощью крестовой отвертки поверните регулировочный винт «Speed» по часовой стрелке для увеличения расхода воды и против часовой стрелки - для его уменьшения.
- Для предотвращения затопления инкубатора водой и сброса ее в камеру рекомендуется использовать автоматическую насосную систему APS при минимальном расходе воды.

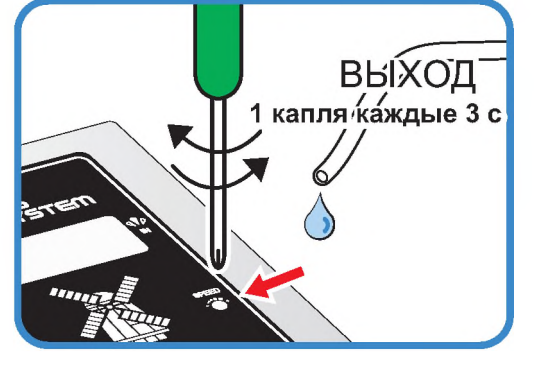

- (1 капля воды каждые 3 с).
- Влажность будет повышаться очень медленно, так как функция интеллектуального управления бу- $\mathbb{G}_v$ дет проверять и запоминать окружающие условия для поддержания оптимальных условий внутри инкубатора.

# Замена трубки

В случае износа силиконовой трубки и нарушения эффективной подачи воды насосом силиконовая  $\blacktriangleright$ трубка подлежит замене. [см. стр. 13]

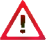

Используйте силиконовую трубку, поставляемую компанией Autoelex. Ø2,6 \* 3,5 мм)

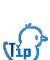

Если вода не течет даже во время работы двигателя насоса, убедитесь, что силиконовая трубка не засорена и не имеет изгибов.

× В случае отсутствия подачи воды проверьте направление потока IN (ВХОД) и ОUT (ВЫХОД) и убедитесь, что двигатель вращается против часовой стрелки. Кроме того, убедитесь, что длина силиконовой трубки составляет 35 мм и трубка установлена надлежащим образом. [см. стр. 13]

### Хранение и чистка

- Не промывайте систему APS водой, достаточно протереть ее мягкой тканью.
- В случае длительного хранения отсоедините силиконовую трубку от насосной системы APS и слейте  $\blacktriangleright$ воду из трубки. Не допускайте перегибов и изломов трубки. Это обеспечит нормальную проходимость трубки.
- При повторной сборке растяните трубку, чтобы открыть отверстие, в случае блокирования трубки.

4) Сборка автоматическо<br>насосной системы APS<br>Ре<u>гулир</u>ование скорости Замена трубки / Хранение и чистка

**2 П0Дг0Т0ВКа (5) Поддержание влажности и воздухообмена во время инкубации / к использованию Конденсация влаги**

# Поддержание влажности и воздухообмена во время инкубации

- Во время выведения относительная влажность должна быть сравнительно высокой, чтобы не допустить высыхания или отверждения тонкой мембраны перед выведением.
- Во время выведения не рекомендуется открывать крышку слишком часто. При частом открывании крышки влажность в инкубаторе резко уменьшается, и потребуется достаточно длительный период времени для восстановления надлежащей влажности.

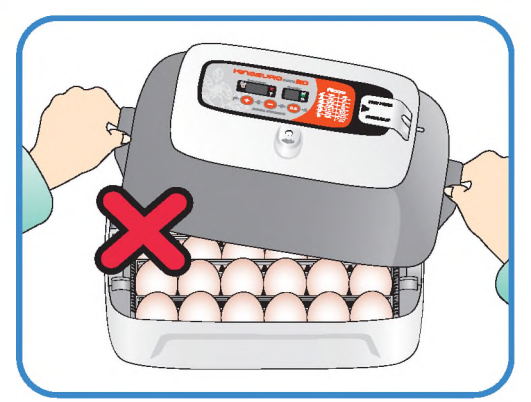

- Если температура в инкубаторе выше 37 °С , а температура в помещении низкая, могут возникать затруднения при поддержании влажности выше 70%. В зависимости от состояния внешней среды влажность в инкубаторе может отличаться примерно на 5%, однако, на выведении это сказываться не должно.
- Крайне важно увеличивать уровень влажности за 1-2 дня до выведения по сравнению с начальным и средним периодами инкубации. Требования к влажности во время инкубации: 45-55% - для водоплавающей птицы, 40-45% - для домашней птицы и 35-45% - для попугаев. За день до выведения всем видам птиц требуется влажность приблизительно 65%, а иногда и выше. Однако в районах с высоким уровнем влажности окружающего воздуха во время инкубации могут потребоваться более низкие уровни влажности.

(Инкубатор Rcom Pro20 автоматически регулирует эти условия в соответствии с инкубационным периодом).

- Рычаг регулирования воздухообмена: Можно подавать в инкубатор наружный воздух, не нарушая изоляцию. С началом выведения птенцов откройте рычаг регулирования воздухообмена полностью или наполовину.
- Во время инкубации проверяйте уровень воды каждые три дня и доливайте в случае необходимости.  $\sqrt{ab}$ Лучше использовать водопроводную воду, чем дистиллированную или грунтовую воду, во избежание повреждения испарительной прокладки. (Испарительные прокладки поставляются компанией Autoelex Co., Ltd. или ее дистрибьюторами).
- ж Испарительные прокладки относятся к категории расходных материалов.

# **х Конденсация влаги**

Выпадение росы является естественным явлением, которое наступает при значительной разности температур между внутренним пространством инкубатора и окружающим воздухом во время инкубационного периода. В этом случае в нижней части инкубатора может скапливаться вода.

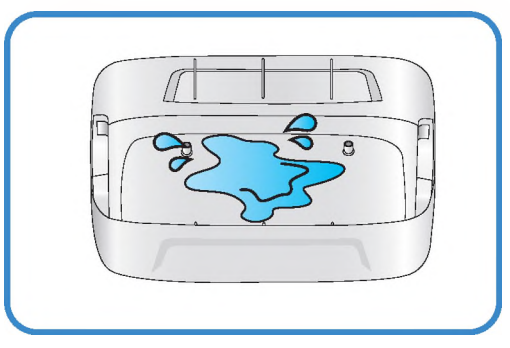

Не оставляйте никакие вещи рядом с инкубатором.

**ЦИФРОВОЙ ИНКУБАТОР**

 $\bigwedge$ 

**2. Подготовка к использованию**

**(5) Поддержание влажности и воздухообмена во время инкубации / Конденсация влаги**

 $15$ 

**3. Инкубация / (1) Установка инкубатора**

# **KINGSURO 20**

# **Установка инкубатора**

Установить инкубатор 5иго на механизм поворота яиц Едд Vап.

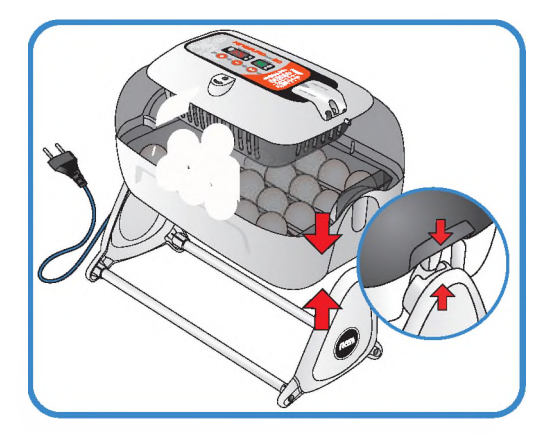

Открыть крышку блока питания и подсоединить сетевой шнур инкубатора и сетевой шнур насоса.

**^** Соблюдайте осторожность, чтобы не пережать электрические шнуры при затягивании болтов.

\* Под крышкой блока питания имеется наклейка, на которой указан номинальный ток инкубатора, см. поз. ® на рисунке справа.

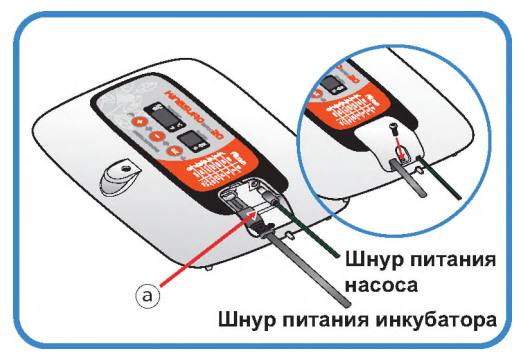

Подсоединить конец силиконовой трубки автоматической насосной системы (АР5) к ниппелю инкубатора, а другой конец - к бутылке из полиэтилентерефталата.

Проверить величину номинального тока, указанную на наклейке ®, перед подключением электрического шнура к сетевой розетке.

Нажать кнопку (+) и удерживать ее в течение 10 с для включения насоса, он остановится автоматически через 2 минуты. Если возникла необходимость остановить насос, достаточно нажать любую клавишу.

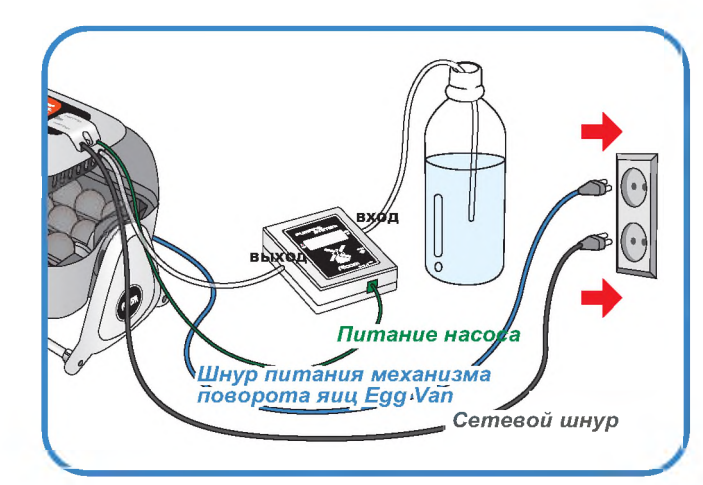

 $\bigwedge$  Если силиконовую трубку установить неправильно, насосная система не будет работать надлежащим образом.

[См. стр. 13 «Замена силиконовой трубки»].

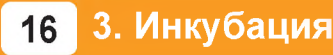

**3. Инкубация (1) Установка инкубатора ЦИФРОВОМ ИНКУБАТОР**

### **3. Инкубация (2) Начало инкубации**

### **Начало инкубации**

- ► При подсоединении сетевого шнура и включении питания в инкубаторе начинается процесс инкубации в условиях, соответствующих заводской настройке. (Заводская настройка: температура 37,5°С, относительная влажность 45%)
- ж Начните инкубацию с температурой и влажностью, требуемой для данного вида яиц.
- ► С началом инкубации установите инкубатор на механизм поворота яиц. (90 градусов в час).
- При первом включении инкубатора  $\mathbb{G}_D$ может ощущаться некоторый запах, что не является признаком неисправности.
- При первом включении питания начинает мигать цифровой дисплей (FND) и на 2 секунды включается насос. Затем на цифровом дисплее на 1 секунду появляется версия инкубатора.
- По окончании отображения версии включается звонок на 15 секунд. Одновременно на экраны выводятся текущие значения температуры и влажности и аварийный сигнал внезапного отключения питания ® в мигающем режиме.
- $\triangleright$  Нажмите кнопку  $(\circ \kappa)$  для выключения звонка и сброса аварийного сигнала. (Звонок выключается автоматически через 15 секунд).
- Предупреждение об отказе в системе питания: В случае выключения и повторного включения питания из-за отказа в электросети или в результате ошибки начинает мигать первая точка.
- Быстрый запуск: При включении питания сразу на-Tarp чинается автоматический процесс инкубации с заводской настройкой. (Заводская настройка: температура 37,5°С, относительная влажность 45%)
- На дисплей инкубатора выводятся текущие значения температуры и влажности, а в течение часа инкубатор достигает требуемых условий инкубации.

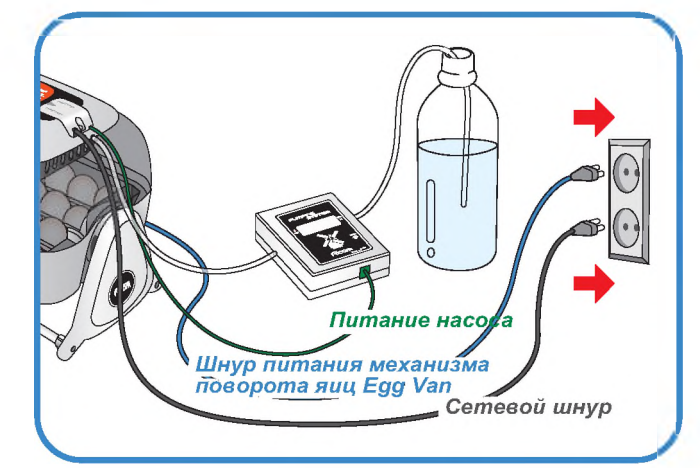

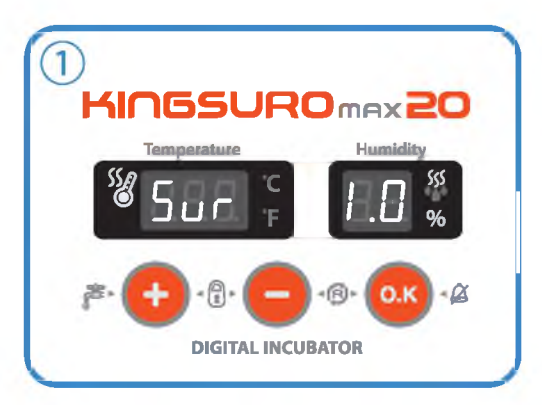

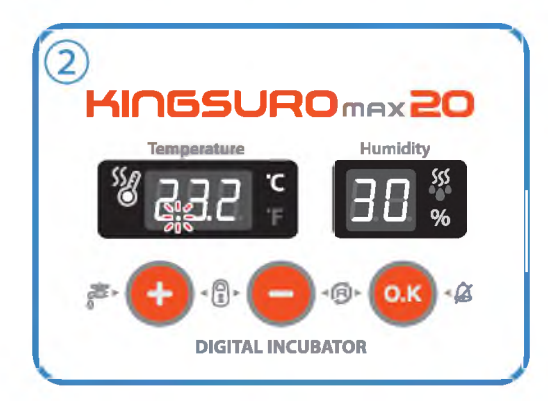

Интеллектуальная система управления запоминает и классифицирует окружающие условия для поддержания оптимальной температуры, в результате чего температура на первой стадии инкубации может слегка повыситься.

# **ЦИФРОВОМ ИНКУБАТОР 3. Инкубация (2) Начало инкубации**

# 3. Инкубация

# (2) Начало инкубации / Остановка механизма)<br>| поворота яиц / Завершение инкубации<br>| 4.(1) Инициализация инкубатора

# **KINGSURO 20**

### Остановка механизма поворота яиц во время инкубации

За 3 дня до выведения снимите инкубатор с механизма поворота яиц EGG VAN и установите на ровную поверхность, чтобы прекратить поворот яиц. После этого рекомендуется снять разделитель.

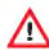

**E** 

В этот момент надлежит отсоединить только шнур питания механизма поворота яиц Egg Van.

Будьте внимательны, чтобы не отсоединить шнур питания инкубатора.

• В случае одновременной инкубации яиц разных видов птиц можно за три дня до выведения перенести яйца в брудер для облегчения чистки инкубатора.

(Можно использовать два инкубатора, а также различные инкубаторы и брудеры, которые представлены на веб-сайте Rcom).

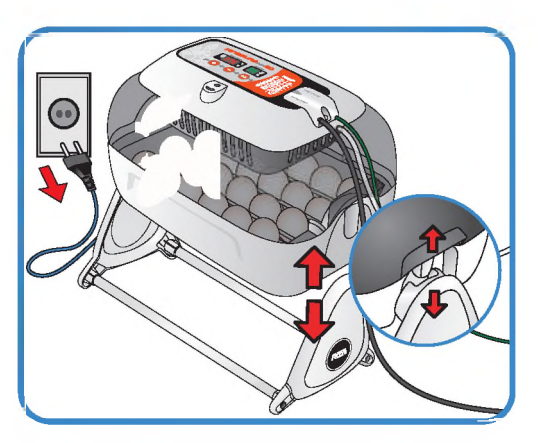

В случае выведения незрелорождающихся птенцов, таких как попугаи или дикие птицы, рекомендуется дополнительно поворачивать яйца вручную один-два раза.

### Завершение инкубации

- » На инкубаторе не предусмотрено никаких кнопок включения или выключения.
- По окончании выведения достаточно вынуть штепсельную вилку из розетки.
- На инкубаторе KING SURO 20 после выведения выполнять инициализацию не требуется. При необходимости начать вновь процесс инкубации достаточно включить питание инкубатора.

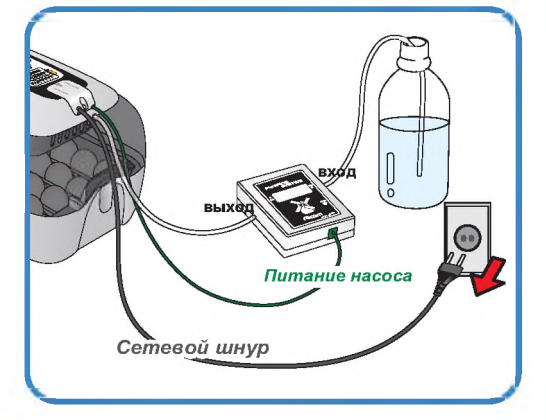

# Инициализация инкубатора

- Данную функцию следует использовать при неправильной настройке пользователем входных параметров или при завершении инкубации.
- Нажмите одновременно кнопки (+) и (-) и удерживайте их в течение 5 секунд, при этом на дисплее отображается параметр «rSt" и инкубатор возвращается к настройкам по умолчанию.

Данная функция не приводит к инициализации  $\mathbb{G}_p$ калиброванного значения. При необходимости инициализации калиброванного значения см. раздел «ЗАВОДСКАЯ НА-СТРОЙКА» на следующей странице].

3. Инкубация

 $18$ 

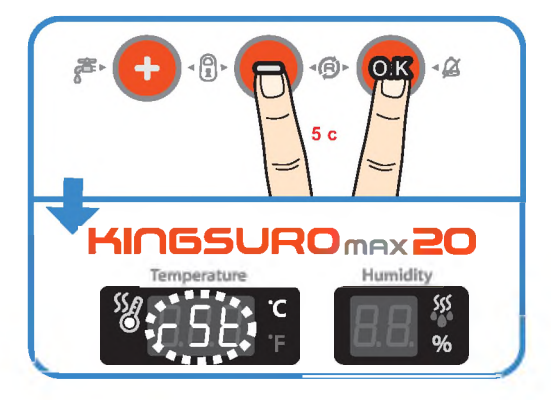

(2) Начало инкубации / Остановка механизма<br>поворота яиц / Завершение инкубации / 4.(1) Инициализация инкубатора

ЦИФРОВОЙ ИНКУБАТОР

# 4. Настройка функций

### (1) Возврат к заводской настройке / (2) Настройка температуры

# Возврат к заводской настройке

- Данная функция обеспечивает возврат инкубатора к заводской настройке.
- Выньте штепсельную вилку сетевого шнура из розетки. Вновь вставьте штепсельную вилку в розетку при нажатой кнопке  $\left( - \right)$ . При этом на дисплей выводится обозначение "rSt AL" и инкубатор возвращается к заводской настройке. (Настройка по умолчанию)

Калиброванные значения температуры и влаж- $\sqrt{d}$ ности будут также возвращаться к заводской настройке.

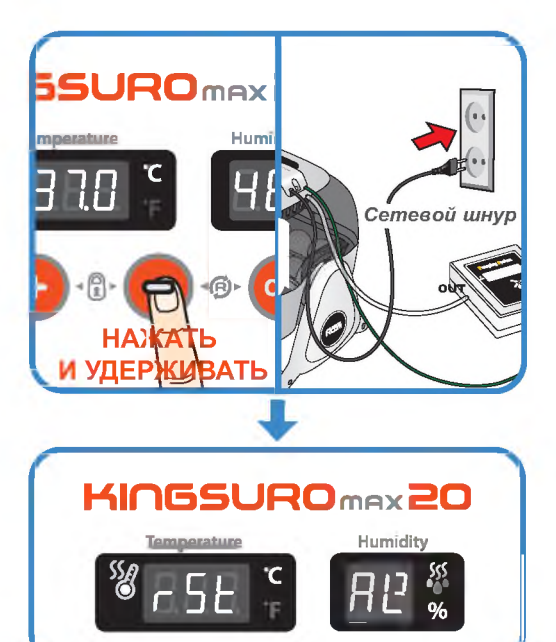

# Настройка температуры

- $\triangleright$  Нажмите одновременно кнопки  $(\pm)$  и  $(-)$ , при этом на дисплей выводится обозначение параметра "tEP" приблизительно в течение 0,5 с, а затем текущее значение температуры в мигающем режиме.
- Теперь можно отрегулировать температуру, используя кнопки  $(+)$  и  $(-)$ . (Настройка по умолчанию: 37,5°С)
- После настройки требуемой температуры нажмите кнопку (ок) один раз для сохранения установленного значения.

Следом на дисплей влажности выводится обозначение параметра "rH" приблизительно в течение 0,5 с, а затем текущее значение влажности в мигающем режиме.

\* Если изменение параметра не требуется, достаточно нажать кнопку (о.к)

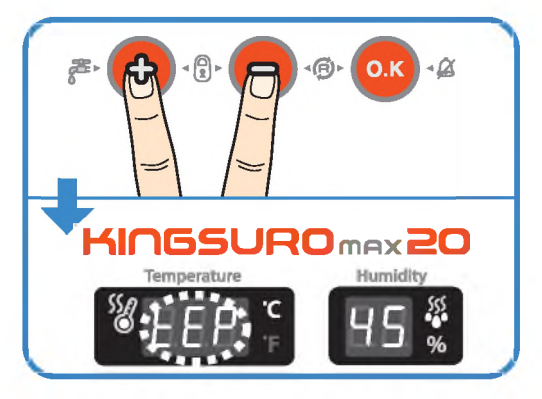

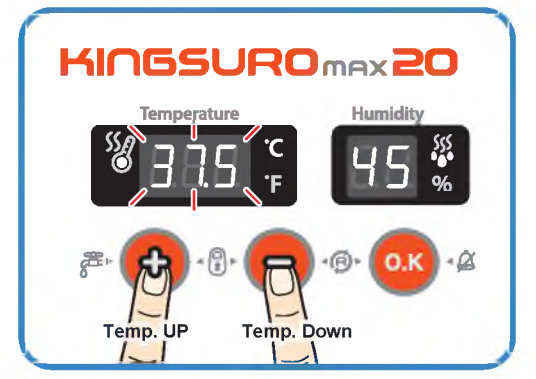

### ЦИФРОВОЙ ИНКУБАТОР

функций

4. Настройка (1) Возврат к заводской настройке / (2) Настройка температуры

19

# 4. Настройка функций

# (2) Настройка влажности / Настройка аварийной сигнализации<br>по высокой температуре

# **KINGSURO 20**

### Настройка влажности

Когда дисплей влажности находится в мигающем режиме, отрегулируйте заданное значение влажности кнопкой  $(+)$  или  $(-)$ .

(Настройка по умолчанию: 45%)

- После настройки требуемой влажности нажмите кнопку (ок) один раз для сохранения установленного значения. Далее на дисплей выводится обозначение "НІ" в течение 0.5 с. а следом - максимальный предел температуры в мигающем режиме.
- \* Если изменение настройки не требуется, достаточно нажать кнопку (о.к)

### **Пере Функциональные клавиши**

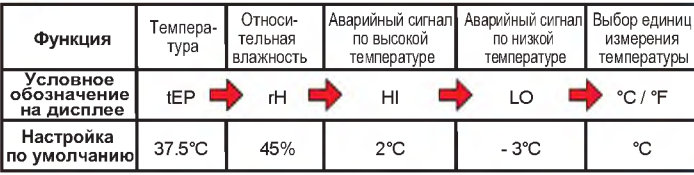

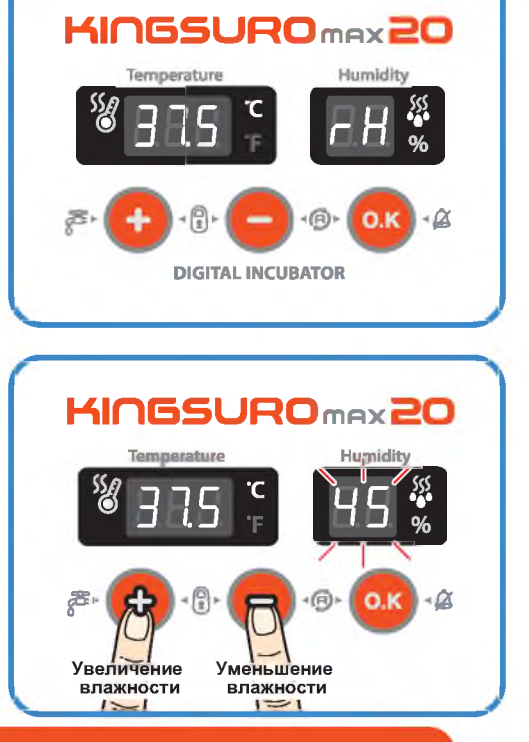

# Настройка аварийной сигнализации по высокой температуре

- Отрегулируйте значение срабатывания аварийного сигнала по высокой температуре, используя кнопки (+) и (-). (Настройка по умолчанию: 2°С)
- После настройки требуемого значения нажмите кнопку (ок) для его сохранения.

После этого в течение 0.5 с на дисплей выводится обозначение "LO", соответствующее значению срабатывания аварийного сигнала по низкой температуре.

Аварийно высокая температура: **Jip** 

Данная функция дает предупредительный сигнал, когда температура инкубатора превышает установленное значение из-за ненормального увеличения температуры окружающего воздуха.

Данная функция срабатывает в случае, если температура в помещении превышает температуру в инкубаторе, что сопровождается включением звонка. При этом на дисплей попеременно выводится обо-

значение "НІ" и значение аварийного превышения температуры.

Для отключения звонка достаточно нажать кнопку ОК.

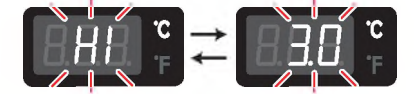

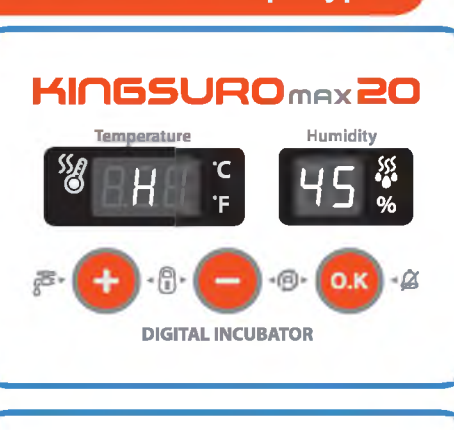

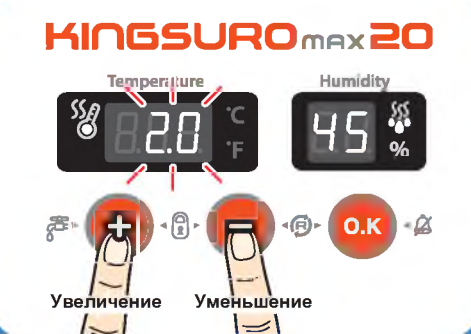

4. Настройка функций

20

(2) Настройка влажности / Настройка аварийной сигнализации по высокой температуре

ЦИФРОВОЙ ИНКУБАТОР